**Jihočeská univerzita v Českých Budějovicích Pedagogická fakulta Katedra fyziky**

## BAKALÁŘSKÁ PRÁCE:

www prezentace obce Budkov

Vedoucí bakalářské práce : <br>
Autor bakalářské práce : <br>
Autor bakalářské práce : <br>
Autor bakalářské práce : <br>
Autor bakalářské práce : <br>
Autor bakalářské práce : <br>
Autor bakalářské práce : <br>
Autor bakalářské práce : <br>
Auto PaedDr. Petr Pexa Lukáš Kapinus katedra informatiky Obor: MVT  $\overline{a}$ 

České Budějovice 2007

Prohlašuji, že jsem tuto bakalářskou práci vypracoval samostatně pouze za odborného vedení vedoucího diplomové práce pana PaedDr. Petra Pexy. Dále prohlašuji, že veškeré podklady, ze kterých jsem čerpal, jsou uvedeny v seznamu použité literatury.

V Českých Budějovicích dne ……......... Podpis …………………….

Touto cestou bych chtěl poděkovat panu PaedDr. Petru Pexovi, za odborné vedení mé bakalařské práce a dále panu starostovi Miloslavu Záškodovi a celému zastupitelstvu obce Budkov, za poskytnutí veškerých informací a ochotnou spolupráci.

## **Anotace**

Kapinus L.: www prezentace obce Budkov Bakalářská práce, 2007

Cílem mé bakalářské práce je vytvořit v rámci společného projektu Ministerstva pro místní rozvoj, Ministerstva vnitra a Svazu měst a obcí oficiální internetovou prezentaci obce Budkov a umístit ji pod doménou budkov.cz. Na stránce bude podrobně zpracována historie i současnost obce, přehled firem, služeb a řemesel, turistických zajímavostí a další informace podle konkrétních potřeb obce.

Vše bude doplněno fotografiemi a mapkami.

## **Annotation**

Kapinus L.: www prezentaion community Budkov Bachelor work, 2007

Targets of my bachelor work is create in terms of collective project Department for local development, Department of Home Affairs and federation cities and community official internet prezentaion community Budkov and place into domain budkov.cz. There will be detail history and present community, summary of firms, service businesses and crafts, tourist interest and next information according to concrete needs community on the pages.

Everything will replenish with photos and maps.

# **Obsah**

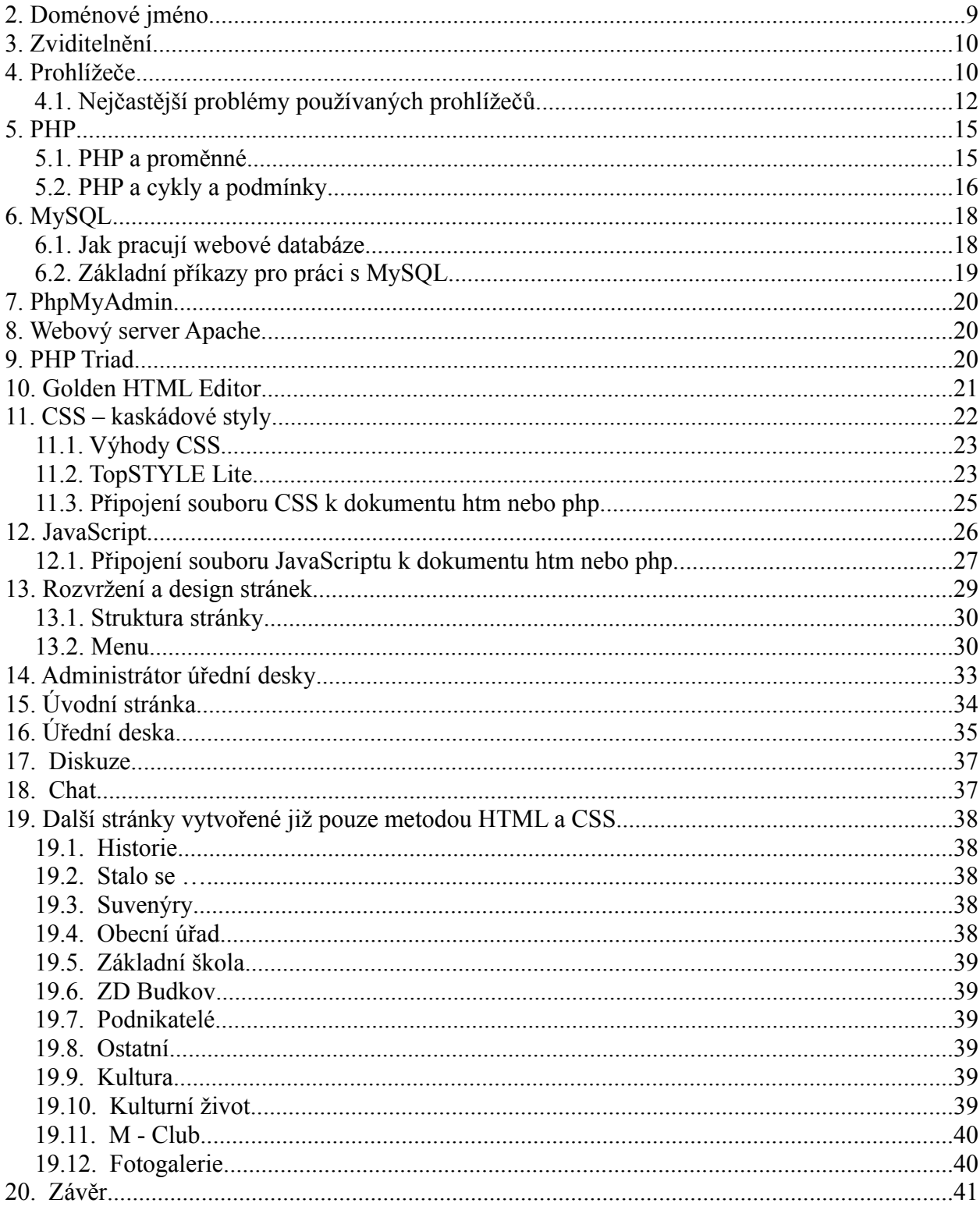

# **1. Úvod**

Když jsem si vybíral téma své bakalářské práce, byl jsem rozhodnut, že v budoucnu bych se rád věnoval vytváření internetových stránek. Vytvoření oficiální prezentace obce mi přišlo jako výborná příležitost se pod vedením profesionála, pana Pexy, zdokonalit ve svých prozatím získaných zkušenostech. Samozřejmě jsem nechtěl aby po obhajobě byla moje práce založena do archívu, ale aby posloužila obci i veřejnosti. Po dohodě s obecním úřadem Budkov, jsem proto využil tuto nabídku.

V současné době přichází velká doba internetu. Trh je nasycen poskytovateli a internet se dostává prakticky do každé rodiny. Kraj Vysočina, odkud pocházím, je k tomuto rozvoji velice vstřícný a poskytuje nemalé dotace, které nesou heslo "internet všem". Také obec Budkov získala dotaci na zřízení obecní wifi sítě a s příchodem internetu chtěla být i ona jeho součástí.

Ve své práci kladu důraz na jednoduchost, aby se na stránkách dobře orientoval prakticky každý. Nebál jsem se ale použít nejnovější skriptovací jazyky ani dynamické prvky jazyka PHP. Design jsem se snažil pojmout moderně, ale se zachováním historické tradice obce.

Na stránky jsem se snažil umístit co nejvíce informací o obci nejen z minulosti, ale i ze současnosti, aby si našly příznivce ze všech generací. Mým hlavním cílem bylo, aby se na stránkách objevovaly stále nové informace, fotografie a názory, aby měli návštěvníci důvod a chuť se sem opět vracet.

Celou práci jsem rozdělil do dvou částí. V první části, teoretické, se zabývám především popisem použitých programovacích jazyků a všech programů, kterých jsem pro svoji práci využil. Využil jsem freewerové programy, takže celá moje práce je vytvořena s nulovými náklady, nepočítám-li hodiny strávené programováním.

Druhá část, praktická, již popisuje jednotlivé stránky a funkci složitějších skriptů. Vše jsem doplnil informativními obrázky a použil části zdrojového kódu.

# **Teoretická část**

## **2. Doménové jméno**

K přístupu na naše stránky potřebujeme na Internetu získat tzv. doménové jméno a prostor, kam prezentaci umístíme. Nejprve se rozhodneme, chceme-li využívat velmi kvalitních služeb, které jsou placené, nebo využívat služeb které jsou zdarma. U serverů zdarma si poskytovatel na naše stránky vkládá reklamu, přicházíme o pravidelné zálohování databáze a funkčnost serveru je často pod 98 %, jak garantuje profesionální webhosting.

Bude-li chtít zadavatel provozovat svoji prezentaci s minimálními náklady, zvolíme server, který poskytuje uživatelské místo zdarma. Tento server musí ale také splňovat určité požadavky pro správnou funkčnost celé prezentace. V mém případě musí tento server podporovat programovací jazyk PHP4, skriptovací jazyk Java Script a databázový systém MySQL. Takovým serverem je například [www.webzdarma.cz,](http://www.webzdarma.cz/) [www.pes.cz](http://www.pes.cz/) nebo [www.ic.cz.](http://www.ic.cz/) Zaregistrováním získáme uživatelský prostor, e-mailovou a internetovou adresu, jejíž součástí je i název nebo označení tohoto serveru. Cílovou adresou pro prohlížeč je pak: [www.budkov.wz.cz.](http://www.obchod.wz.cz/)

Profesionálním řešením je registrace jména přímo, jako např. [www.budkov.cz](http://www.budkov.cz/). Jsou to tzv. domény prvního řádu. Koupi můžeme provést u sdružení [www.cz.nic](http://www.cz.nic/), [www.czechia.cz,](http://www.czechia.cz/) [www.forpsi.cz](http://www.czechia.cz/) nebo [www.domeny.cz.](http://www.domeny.cz/) Já jsem zvolil server [www.forpsi.cz,](http://www.forpsi.cz/) jelikož mi jejich nabízené služby plně vyhovovaly i cenové relace byly pro zadavatele přijatelné. Hrály zde i roli předchozí dobré zkušenosti s provozem prezentací na jejich serveru a ochota pracovního kolektivu v případě řešení problémů, zejména v oblasti nastavování práv a povolených příkazů v jazyku PHP.

## **3. Zviditelnění**

Důležité je dát světu vědět, že naše stránky již existují a jsou v provozu. K tomu slouží internetové vyhledávače. Do jejich kategorií si můžeme buď zdarma nebo opět za měsíční či roční paušál umístit odkaz na naše stránky. Vzhledem k tomu, že se jedná o prezentaci obce, nebude vyhledávač nacházet podobná klíčová slova a výsledky hledání budou umístěny vždy ve vyšších řadách nalezených odkazů. Nejznámějšími vyhledávači jsou [www.google.com,](http://www.google.com/) [www.kompas.cz](http://www.kompas.cz/) nebo [www.yahoo.com](http://www.yahoo.com/).

Velmi výhodné je ale umístnění reklamy na známé turistické servery nebo na prezentace jiných okolních obcí. Zvýší se tím návštěvnost a tím i prestiž prezentované obce. Tento zbůsob reklamy může být samozřejmě také zpoplatněn, nebo můžeme na oplátku umístit jejich raklamu na stránky naše. V mém případě umístím reklamu do spodní části prezentace. Reklama je vždy tvořena krátkou animací, která je zároveň odkazem na příslušnou prezentaci.

## **4. Prohlížeče**

K prohlížení internetových stránek napsaných ať už v jazyce HTML, XHTML či snad PHP, slouží internetové prohlížeče. Každý prohlížeč má odlišné vlastnosti, se kterými musí každý programátor internetových aplikací počítat. Mezi nejoblíbenější prohlížeče patří v současné době Mozilla Firefox, Opera a prohlížeč dodávaný jako součást Microsoft Windows, Internet Explorer.

V zásadě je možné prohlížeče rozdělit do pěti skupin:

**Archaické** - tyto prohlížeče používá minimum uživatelů. Žádná podpora CSS, žádná nebo jen symbolická podpora JavaScriptu. Těmto prohlížečům můžeme nabídnout pouze čisté XHTML, jinak se jimi nemusíme zabývat. Příklady těchto prohlížečů :

- textové prohlížeče
- Netscape 1, 2, 3
- Internet Explorer 1, 2, 3
- Opera 1, 2, 3

**Silně zastaralé** - tyto prohlížeče se občas ještě provozují, jejich podíl však rychle klesá. Nízká podpora CSS i JavaScriptu (především standartní DOM). Této skupině můžeme nabídnout pouze pár jednoduchých stylů a JavaScriptových efektů. Složitější styly a skripty by v nich napáchaly více škody než užitku. Příklady těchto prohlížečů :

- Netscape 4
- Opera 4, 5
- Internet Explorer 4, 5.0

**Zastaralé** - tyto prohlížeče se vyznačují na jedné straně velmi vysokou podporou CSS i JavaScriptu, na straně druhé však také značnou chybovostí a mezerami. Vzhledem k jejich velkému zastoupení na webu však musíme s těmito prohlížeči vážně počítat, a prezentaci navrhnout tak, aby i těmto prohlížečům byla přístupná v podobě, kterou žádáme. Bohužel je však chování Mozilly 0 a Opery 6 ve složitějších konstrukcích velmi problematické, a někdy v nich takovouto složitější prezentaci nezprovozníme. O problémech Internet Exploreru se dají psát romány. Příklady těchto prohlížečů :

- Mozilla 0 / Netscape 6
- Opera 6
- Internet Explorer 5.5 a 6

**Moderní** - současné verze kvalitních prohlížečů mají vysokou podporu CSS i JavaScriptu, není problém v nich zprovoznit jakkoliv složitou a efektní prezentaci zcela bez použití HTML formátování, tabulek a rámců. Příklady těchto prohlížečů :

- Mozilla 1 / Netscape 7
- Opera 7
- Konqueror 3
- Safari 1

**Supermoderní** - nejnovější verze prohlížečů jsou zatím ve stadiu betaverzí a prvních subverzí. Mají velmi vysokou podporu CSS i JavaScriptu, není problém v nich zprovoznit jakkoliv složitou a efektní prezentaci zcela bez použití HTML formátování, tabulek a rámců. Příklady těchto prohlížečů :

- Mozilla 1.75, 2 / Netscape 8+
- Opera 8, 9
- Konqueror  $3, 4+$
- Internet Explorer 7

#### **4.1. Nejčastější problémy používaných prohlížečů**

I novějši prohlížeče mají v některých náročnějších konstrukcích problémy. Jde většinou o velmi složité prezentace (e-obchod na straně klienta, skrývání a zobrazování celých bloků, fixní polohování, čtení a zápis formulářových prvků, a podobně). Zde uvádím nejvážnější problémy častých prohlížečů a to pouze skupiny moderních.

**Mozilla 0 / Netscape 6** - v těchto prohlížečích je teoretická podpora CSS i JavaScriptu velmi vysoká. Bohužel platí, že čím složitější konstrukce, a čím vyšší důraz klademe na nejnovější standardy, tím je chování Mozilly 0 / Netscape 6 problematičtější. Jedná-li se ale pouze o jednodušší typy prezentací, zobrazování zde je bezproblémové.

**Internet Explorer 5.5 a 6.0** - největším problémem těchto prohlížečů je chybný výpočet rozměrů, dále absence přetékání, chybné chování selektorů a pseudotříd nebo jejich nepodpora, chybný výpočet velikosti písma zadaného klíčovým slovem, procenty, nebo bez zadání, nízká podpora formátování tabulek. Nepříjemným problémem je dále skutečnost, že nepodporují fixní poziciování prvků position:fixed. Tento typ umísťování prvků na stránce umožňuje docílit podobných efektů, kterých se dříve dosahovalo pomocí rámců. Pokud tedy hodláme vlastnost position:fixed ve svých webových prezenacích používat, musíme pomocí vlastnosti position převést na hodnotu absolute, případně nastavit vzhled zakončení stránky. Není sice problém pro tyto prohlížeče CSS vytvořit, jen dá zbytečnou práci jej pro ně "optimalizovat". Pro tvůrce webu jde o nejhorší dnes používané prohlížeče.

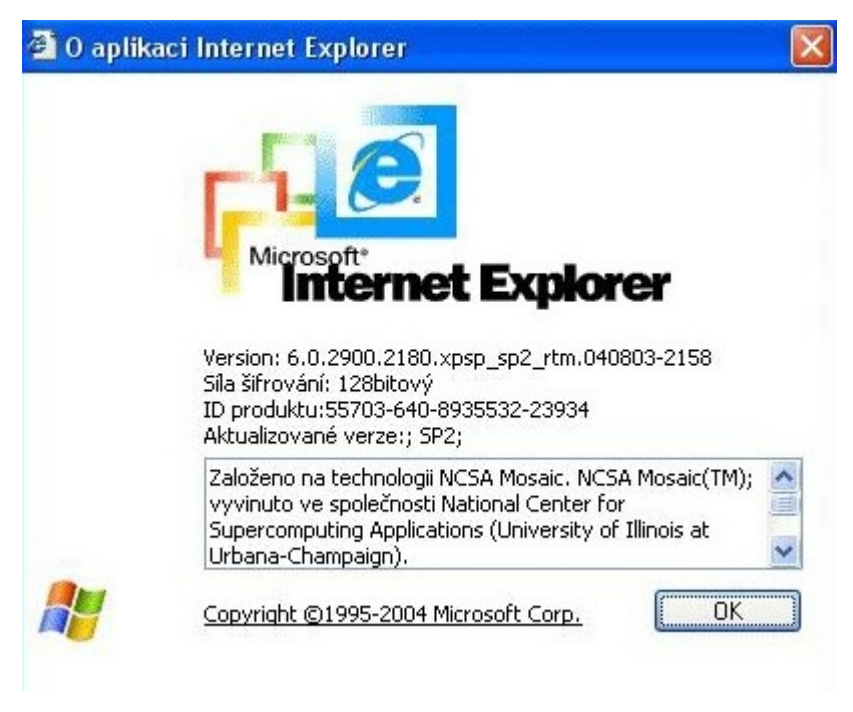

*Internet explorer 6.0*.

**Opera 6** - problémy se týkají CSS, a ještě více JavaScriptu. Opera 6 při pokusu číst a zapisovat hodnoty formulářových prvků skrytých vlastností display:none pomocí JavaScriptu, končí pádem. Rovněž Opera 7 toto nedokáže, ale pádem nekončí. Pokud naše prezentace toto ke své činnosti nezbytně potřebuje, je nutné dosti složité obcházení tohoto problému opravným kódem JavaScriptu. Opera 7,5 již popsanými problémy JavaScriptu netrpí.

**Firefox 1.0.6 CZ –** Firefox vznikl jako odlehčená verze kompletního balíku Mozilla. S uvedením finální verze se započal jeho raketový vzestup. Testovaná verze ukázala, že Firefox je velmi svižný prohlížeč, s vynikající podporou CSS a JavaScriptu. Firefox také dovede jednoduše blokovat reklamu na webu, ať už vyskakující okna nebo reklamní proužky. Obsahuje správce cookies a také jednoduchou ochranu před spuštěním nebezpečných souborů.

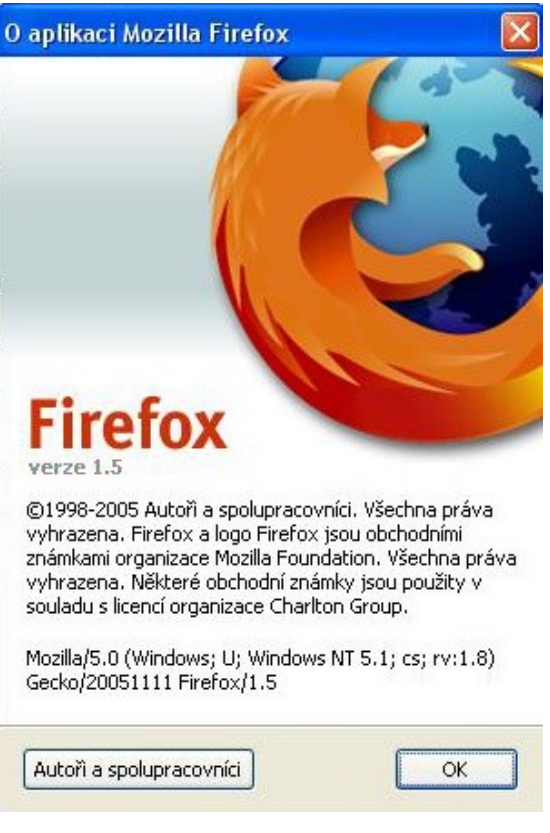

Firefox 1.5

O tom, který prohlížeč je nejlepší, je těžké diskutovat, ale můj osobní názor zní následovně: více, než osobnímu testování, jsem věnoval čas čtením diskuzí na toto téma a po konzultaci se svým vedoucím práce, který dle mého hlediska prováděl "nejprogramátorštější" testy, jsme dospěli k následnému ohodnocení:

- 1. Opera 9
- 2. Firefox 2
- 3. Internet Explorer 7

Pro srovnání ještě uvádím výsledky hlasování uživatelů prohlížečů ze dne 20.4.2007 na serveru [http://www.browserwar.info](http://www.browserwar.info/), který vznikl speciálně kvůli "válce prohlížečů". Výsledky se zde razantně liší, ale jak říkám, jsou to osobní názory či sympatie.

- 1. Firefox 2 26 354 hlasů
- 2. Internet Explorer 7 11 912 hlasů
- 3. Opera 9 6 108 hlasů

## **5. PHP**

Pro oživení a dynamičnost stránek využívám ve své práci skriptovacích jazyků PHP a JAVA. Nynní se budu věnovat popisu skriptovacího jazyku PHP, verzi 4. Tento jazyk byl vytvořený právě pro web a je umístěný na straně serveru. PHP kód zapisujeme přímo do naší HTML stránky, kterou webový server překládá a generuje přímo HTML nebo jiný výstup, který potom vidí uživatel ve svém internetovém prohlížeči. Kód PHP od HTML rozpozná server díky tomu, že je uzavřen do závorek <? a ?>. Skripty, které PHP kód obsahují nemají již koncovku .htm nebo .html, ale .php, .php3 nebo .php4.

PHP (*Personal Home Page*) je Open Source produkt, což znamená, že všichni mají přístup k jeho zdrojovým kódům. Každý ho tedy může používat, upravovat a dál distribuovat bez jakýchkoliv poplatků. PHP je díky tomu neustále rozšiřováno a vylepšováno. Já jsem pro svoji práci zvolil verzi PHP4. Tato verze je mnohem rychlejší než verze předešlé a to díky použití Zend Engine. Dále je zde nově zabudována podpora sessions. Ve verzích předchozích jsme v případě použití sessions museli instalovat podpůrné knihovny. PHP není vytvořeno pro určitý operační systém, můžeme ho tedy používat na systémech Windows (9x/ME/2000/XP), ale i na operačních systémech Linux a OS Macintosh.

Jazyk PHP jsem si pro svoji práci vybral také pro plnou spolupráci z databází MySQL, kterou ve své práci používám.

## **5.1. PHP a proměnné**

Druh proměnné určuje typ dat, která jsou v ní uložena. PHP zná následující typy dat:

- Integer celá čísla
- Double reálná čísla
- String řetězce znaků
- Array pole ( k uložení více položek stejného typu )
- Object slouží k ukládání instancí tříd
- Chameleon umožňuje dynamicky měnit jméno proměnné

Pro označování proměnných se používá znak "\$". Proměnná se deklaruje jejímvytvořením, proto proměnnou můžeme vytvořit v jakékoliv části skriptu. PHP rozlišuje velká a malá písmena. Proto \$jmeno je jiná proměnná než \$Jmeno.

S proměnnými lze provádět všechny aritmetické operace, jako jsou: Sčítání: \$a + \$b Odečítání: \$a - \$b Násobení: \$a \* \$b Dělení: \$a / \$b Dělení modulo: \$a % \$b Výsledek lze ukládat do další proměnné: \$result=\$a + \$b

#### **5.2. PHP a cykly a podmínky**

PHP umí pracovat se standartními cykly a podmínkami, které zná většina programovacích jazyků.

#### **Cyklus while**

Cyklus while závisí na podmínce. Pokud je podmínka rovna *true*, bude cyklus provádět blok zadaných příkazů. V okamžiku, kdy podmínka nabude hodnoty *false*, příkazy se neprovedou a cyklus se ukončí.

#### **Cyklus for**

Cyklus for má v těle podmínky tři výrazy. První výraz se provede pouze jednou a to na začátku, výraz druhý je podmínkou a vykoná se vždy před každým provedením cyklu. Třetí výraz se provede na konci cyklu a bývá tím obvykle zvyšování počítadla.

*for(i=0;i<5;i++):*

*echo \$i;*

*endfor;*

Cyklus bude postupně vypisovat čísla od 0 do 4.

#### **Cyklus do…while**

Cyklus do…while má podmínku až na konci. Tělo cyklu se tedy vždy provede alespoň jednou.

```
$a=100;
do
{
echo $a;
}
while ($a < 1);
I když podmínka je od začátku false, vypíše se hodnota $a a tedy 100.
```
#### **Příkaz if**

K rozhodování slouží v jazyku PHP podmínka if. Pokud je výsledek podmínky uvedené v závorce *true*, bude spuštěna následující část podmínky. Pokud nabude hodnoty *false*, tělo se nevykoná. Podmínka *if* může dále obsahovat příkaz *else*, za nímž se uvádí příkazy, které se provedou v případě hodnoty podmínky *false*.

```
$result = @mysql_query($sql);
if ($result):
return $result;
else:
echo "<p>Není možné se připojit k databázi. Stránky nemohou
správně pracovat. Správce systému byl právě o tomto
problému informován. Nápravu očekávejte v nejbližší době.</p>";
mail("L.kapinus@seznam.cz", "POTIZE S PRIPOJENIM", "");
exit();
endif;
```
V tomto případě podmínka vyhodnocuje připojení k databázi MySQL. Pokud se připojení zdařilo skript bude pokračovat za příkazem *endif*. Pokud se spojení nezdařilo vykonají se příkazy za *else*. Vypíše se hláška o problému s databází a skript se ukončí.

#### **Příkaz switch**

Je podobný jako příkaz if, ale navíc může určit více jak dvě hodnoty výsledku. U příkazu switch mohou podmínky nabývat jakýchkoliv hodnot ( integer, string, double, … ). Podmínky určujeme příkazem *case* a *default*.

## **6. MySQL**

MySQL je rychlý a robustní relační databázový systém. Databáze nám umožňuje efktivně ukládat, hledat, třídit a získávat data v ní uložené. K databázi může přistupovat více uživatelů, ale zároveň pouze v rámci svých uživatelských práv. MySQL je tedy multi-uživatelský a multithreadový server. MySQL je z rodiny SQL (*Structured Query Language*) jazyků, což je celosvětově používaný dotazovací jazyk pro databáze.

MySQL je nyní k dispozici pod licencí Open Source, ale existují i komerční licence.

#### **6.1. Jak pracují webové databáze**

1) Prohlížeč vyšle žádost o konkrétní záznam v databázi užitím HTML formuláře jehož výsledkem je soubor s PHP kódem.

2) Webový server přijme žádost o tento php soubor, načte ho a předá ho PHP ke zpracování.

3) PHP začne zpracovávat tento skript. Ve skriptu bude obsažen příkaz o připojení k databázi MySQL a provedení výše zmiňovaného dotazu. PHP zajistí připojení k MySQL serveru a odešle patřičný dotaz.

4) MySQL server přijme dotaz, zpracuje ho a odešle výsledek zpět PHP.

5) PHP dokončí zpracování skriptu, což většinou zahrnuje i zformátování výsledků dotazu v úhlednou HTML stránku. Ta je poté vrácena webovému serveru.

6) Webový server předá HTML kód zpět prohlížeči, čímž se žádost o konkrétní záznam dostane uživateli.

#### **6.2. Základní příkazy pro práci s MySQL**

Veškerá data, se kterými skripty pracují jsou uložena v databázích. Databázi tvoří tabulky. Základními prvky tabulky jsou sloupce (pole), řádky (záznamy) a hodnoty. Základní operace, které skripty provádí, jsou:

- výběr údajů z tabulky

- vložení záznamů do tabulky

- aktualizace záznamů v tabulce

- odstranění záznamů z tabulky

#### **select**

Příkaz select slouží v jazyce SQL k vyhledávání údajů. Ve své práci ho využívám například k vypisování dokumentů na úřední desce.

*<?*

```
function vypisVyhlasky() {
$result = MySQL_Query("SELECT *
               FROM zastupitel
               ORDER BY datum desc
              ");
while ($row = MySQL_Fetch_Row($result)):
 echo "<tr class='deskal'>";
 echo "<td align='center'> $row[0]</td>";
 echo "<td><A class='deska' target='_blank' href=\"dokumenty/$row[2]\">&nbsp;&nbsp;$row[1]</A>
 <img src='ico/pdf.gif' width='14' height='14' border='0'></td>";
 echo "</tr>";
endwhile;
}
?>
```
#### **insert**

Příkaz insert slouží ke vkládání dat do databáze.

 *MySQL\_Query( "INSERT INTO vyhlasky VALUES ('\$datum', '\$nazev', '\$userfile\_name', 'pdf', '')" ); echo "&nbsp;&nbsp;&nbsp;&nbsp;&nbsp;Soubor byl úspěšně nahrán<br><br>";*

#### **update**

Chceme-li nějaký záznam v tabulce editovat, poslouží nám k tomu příkaz update.

#### **delete**

Příkaz delete je příkaz, který používám v případě, když chci výrobek z databáze úplně odtstranit. *\$result = mysql("vyhlasky", "delete from vyhlasky WHERE datum=\$datum");*

V proměnné budu mít výsledek operace vymazání vyhlášky s *datem*, které je shodné s obsahem proměnné *\$datum*.

## **7. PhpMyAdmin**

Pro ovládání databáze, zakládání, mazání a editaci tabulek lze velice dobře použít sadu skriptů PhpMyAdmin. Skript je dostupný v mnoha jazycích včetně české lokalizace. Prostředí celého skriptu vytvořeného jazykem PHP je velice přehledné a jednoduché. Nemusíme ztrácet čas zdlouhavým vytvářením tabulek v příkazové řádce. Můžeme zde i spouštět hotové SQL dotazy.

## **8. Webový server Apache**

K tomu, abych mohl svoji prezentaci programovat a zkoušet bez připojení na internet a využívání externího webového serveru, existují webové servery, které plní překlad PHP a MySQL přímo na našem počítači. Jsou to například Apache HTTP Server, PNWSPinkNetWebServer nebo Xerver. Webový server Apache jsem si vybral z důvodu, že jsem se s ním seznámil již při studiu na střední škole a také že spadá pod rodinu Open Source.

## **9. PHP Triad**

Chceme-li na náš počítač instalovat PHP, MySQL, Apache nebo PhpMyAdmin musíme je zvlášť instalovat a dále ještě nastavovat pracovní cesty. Toto se pro nové uživatele může stát kámenem úrazu. Byl proto vytvořen instalátor PHP Triad, který nám tyto části nainstaluje, i nastaví cesty ke správné funkčnosti.

PHP Triad má spoustu verzí, jelikož se mění vždy s narůstající verzí jedné z jeho částí – PHP, MySQL, Apache nebo PhpMyAdmin.

## **10. Golden HTML Editor**

Jakékoliv skripty, ať už PHP, ASP, Java skripty, se dají psát v jakémkoliv textovém editoru. Psaní skriptů v těchto editorech, jako je například WordPad nebo NotePad, které jsou součástí každé verze Windows jsou ale většinou pro programátory nepřehledné. Byly proto vytvořené editory přímo pro práci s HTML textem nebo PHP textem. Největší výhoda je v barevném rozlišení tagů, proměnných, funkcí či rezervovaných slov pro lepší orientaci v textu. Toto rozlišení může často předcházet nešťastným chybám způsobených z nepozornosti.

Mezi takzvané "free" editory patří například 1st Page 2000, AceHTML, Webster, XMLSpy, ScriptWorx nebo Golden HTML Editor, který jsem si zvolil já.

S tímto editorem jsem se seznámil v hodinách programování na JČU a velice mě zaujal, proto jsem se zaregistroval u autora tohoto programu a stahuji si vždy aktuální verze. Líbí se mi zde především jednoduchost editoru, spolupráce s PHP a dobře provedená nápověda, jelikož některé příkazy vypadnou občas asi každému.

Mohu tento program každému vřele doporučit.

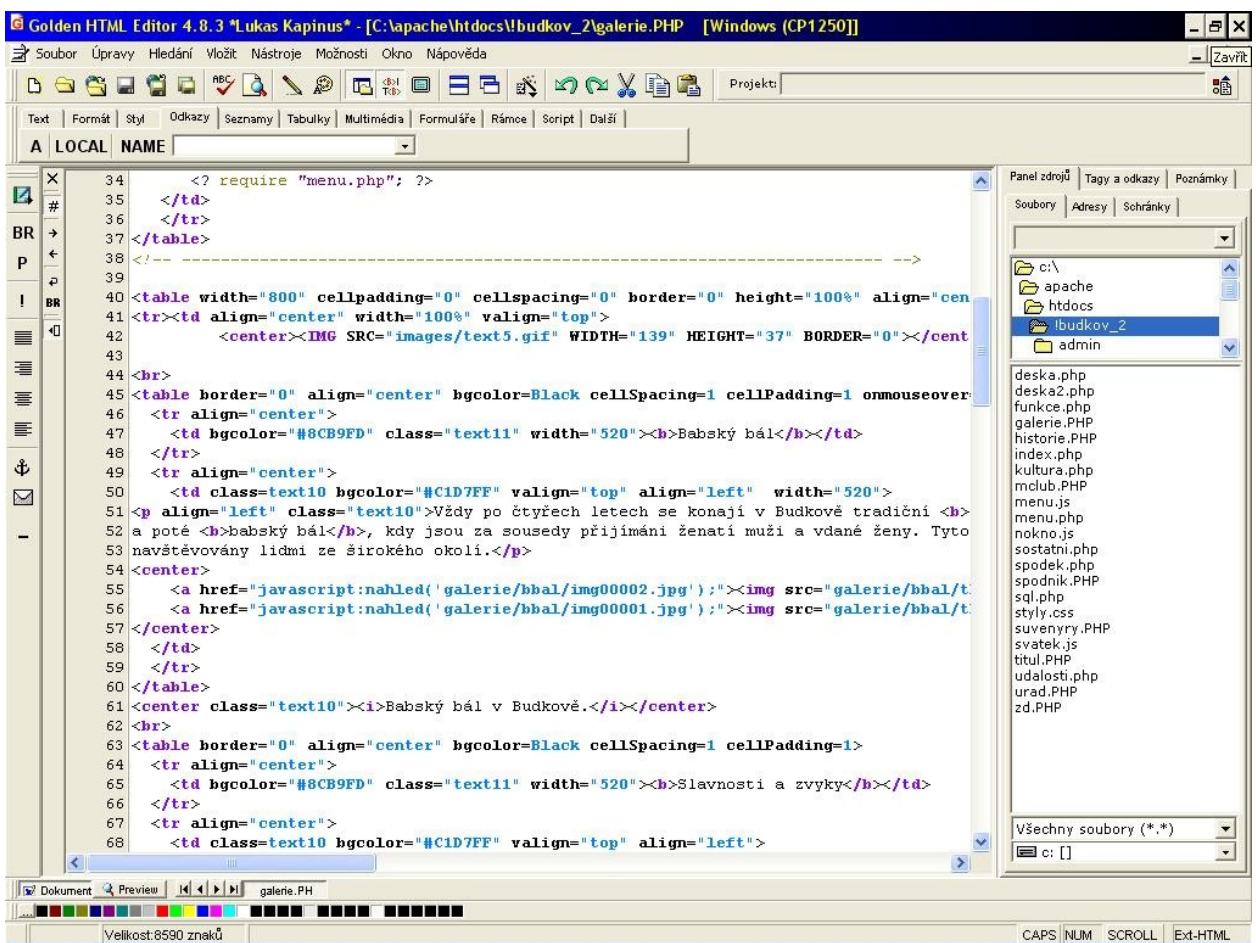

## **11. CSS – kaskádové styly**

CSS (Tabulky kaskádových stylů, Cascading Style Sheets) jsou podle odborníků skutečným přelomem ve způsobu formátování webových prezentací. Jelikož CSS neovlivňuje obsah dokumentů samotných, umožňuje vytvářet čisté, strukturované dokumenty, vyhovující logice i standardům, umožňující bezproblémovou práci s obsahem stránek i jiným aplikacím, než jakými jsou bážné prohlížeče (včetně čtecích zařízení pro nevidomé, mobilních zařízení, XML aplikací, fulltextových vyhledávačů na webu, ale třeba i starých textových prohlížečů.

Stejně jako patří k sobě PHP a MySQL (není to samozřejmě podmínkou), spolupracuje velice efektivně CSS s JavaScriptem. Této spolupráce jsem využil hlavně při programování rolovacího menu v hlavní nabídce. Jelikož jsem zvolil horizontálního rozložení hlavních oken a šířku těchto oken 800 px, bylo pro mě, vzhledem k počtu položek menu, nejideálnější řešení využití rolovacího menu.

## **11.1. Výhody CSS**

Před nástupem CSS se HTML dokumenty formátovaly pomocí značek a jejich atributů. Jako například <font>, <center> či <br/> <br/> <br/>ebo atributy align či bgcolor.

S narůstající složitostí HTML dokumentů však narůstaly i problémy. Datový objem různých formátovacích značek a atributů byl často větší než objem vlastního obsahu. Tím docházelo ke zpomalení načítání stránek a zbytečně narůstaly i nároky na servery. Formátování dokumentů pomocí CSS umožňuje vytvořit čistý XHTML nebo HTML dokument, plně vyhovující součsným standardům, stejně jako velmi přísné normě XHTML 1.1. Hlavně je 100% přístupný všem aplikacím – od velmi starých textových prohlížečů, přes zvuková zařízení, až po nejmodernější mobilní telefony.

Používání CSS přináší mnoho praktických výhod, jako například:

- širší možnosti formátování
- snadnou tvorbu a údržbu stylu
- dynamickou práci se styly
- dopřednou kompatibilitu
- možnosti řízení tisku
- formátování XML dokumentů

#### **11.2. TopSTYLE Lite**

Stejně jako pro psaní HTML kódu nebo jazyku PHP jsou vyvinuty speciální editory, je tomu stejně i u jazyku kaskádových stylů. Já si zvolil editor TopSTYLE Lite a to verzi 3.10. Tento editor je opět z rodiny "free" editorů a pořizovací náklady jsou opět nulové.

Editor je rozdělen na tři hlavní okna. Okno kódu, Style Inspector a náhledové okno Preview.

Okno kódu je obyčejný textový editor, kam zapisujeme CSS kód ručně. Výhodou je, že námi psaný text se barevně rozlišuje a k dispozici je zde i plovoucí nápověda, která značně ulehčuje práci.

V základní verzi je v pravo od okna kódu umístěný Style Inspector, ve kterém si nejprve zvolíme typ prohlížeče a okno Preview bude mít stejné vlastnosti jako námi zvolený prohlížeč. Každý prohlížeč má totiž odlišné vlastnosti a pomocí TopSTYLu si můžeme vyzkoušet jak budou jednotlivé prohlížeče na náš kód reagovat. Style Inspektor slouží ale i jako knihovna možných použitelných vlastností a událostí pro jednotlivé prohlížeče.

Jak už jsen naznačil výše, okno Preview slouží jako náhledové okno, které má stejné zobrazovací vlastnosti jako námi zvolený prohlížeč ve Style Inspektoru.

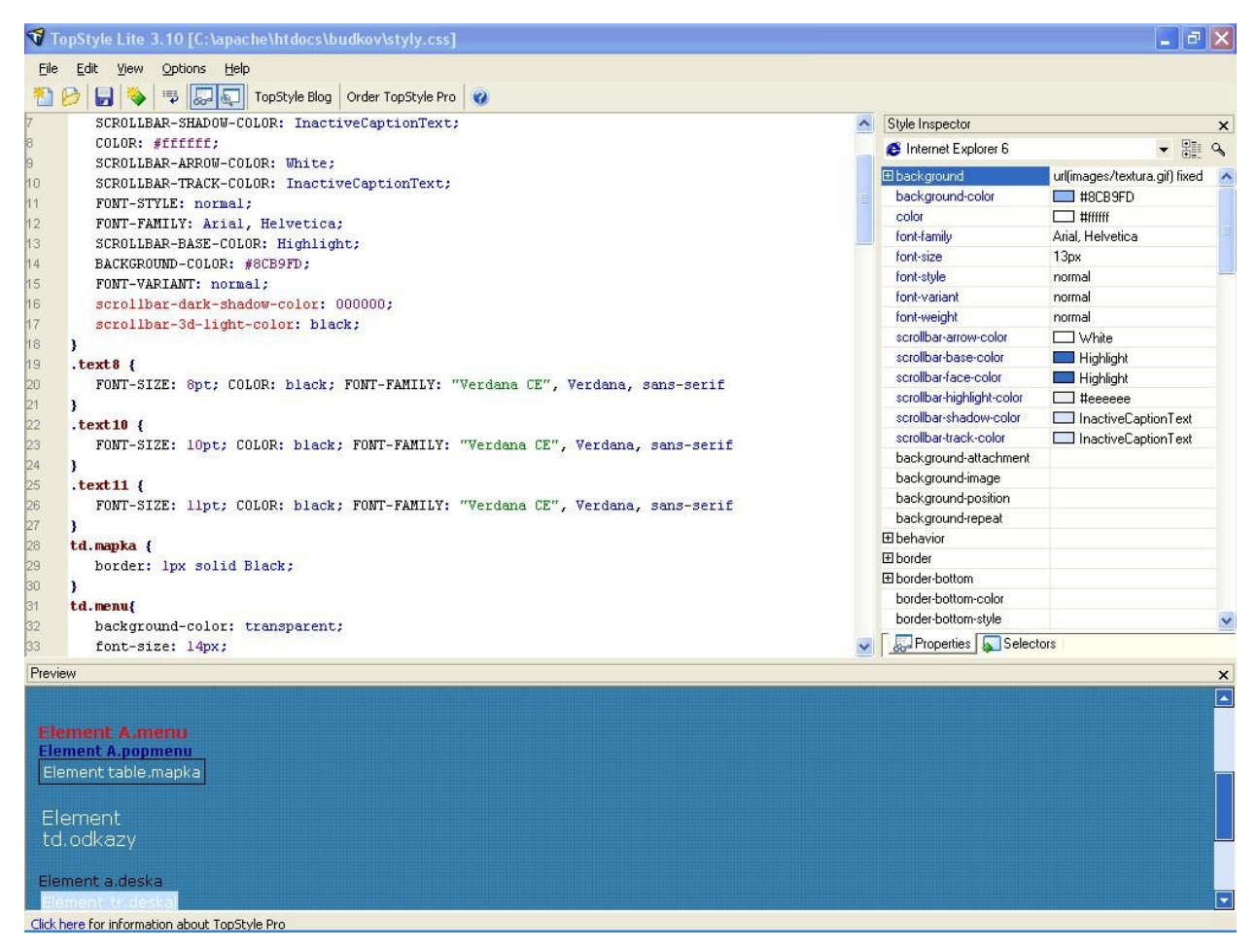

TopStyle Lite 3.10

Ukázka zdrojového kódu souboru styly.css. Slouží k nastavení pozadí prohlížeče i scrolování na boku a spodní části prohlížeče Internet Explorer. Pro další prohlížeč, Mozilla Firefox toto nastavení nefunguje. Dále zde nastavuji defoltní font na výšku 13 pixelů, styl písma na Normal, černou barvu textu a font Arial. Další selektory jsou pro nastavení písma na různé velikosti.

*BODY {*

*BACKGROUND: url(images/textura.gif) fixed; SCROLLBAR-FACE-COLOR: Highlight; FONT-WEIGHT: normal; FONT-SIZE: 13px; SCROLLBAR-HIGHLIGHT-COLOR: #eeeeee; SCROLLBAR-SHADOW-COLOR: InactiveCaptionText;*

```
COLOR: #ffffff;
      SCROLLBAR-ARROW-COLOR: White;
      SCROLLBAR-TRACK-COLOR: InactiveCaptionText;
      FONT-STYLE: normal;
      FONT-FAMILY: Arial, Helvetica;
      SCROLLBAR-BASE-COLOR: Highlight;
      BACKGROUND-COLOR: #8CB9FD;
      FONT-VARIANT: normal;
      scrollbar-dark-shadow-color: 000000;
      scrollbar-3d-light-color: black;
}
.text8 {
      FONT-SIZE: 8pt; COLOR: black; FONT-FAMILY: "Verdana CE", Verdana, sans-serif
}
.text10 {
      FONT-SIZE: 10pt; COLOR: black; FONT-FAMILY: "Verdana CE", Verdana, sans-serif
}
```
## **11.3. Připojení souboru CSS k dokumentu htm nebo php**

Jak lze vidět ze zápisu, je soubor typu CSS obyčejný textový soubor s koncovkou \*.css. K tomu aby mohl soubor typu \*.htm nebo \*.php formátovat požadovaným stylem, musíme ho k tomuto souboru připojit již na začátku v hlavičce souboru. To provádíme pomocí značky <link>. Do této značky je nutno zapsat ještě příslušný MIME-typ, tj. type="text/css", a dále musíme prohlížeči sdělit, že připojení směřuje na stylopis, tj. uvést atribut ret="stylesheet".

Ukázka načtení externího stylopisu:

*< link rel="stylesheet" type="text/css" href="styly.css" >*

Druhý způsob zavedení stylopisu je použití příkazu @import, zapsaný jako obsah značky  $\langle$ style $\rangle$   $\langle$ style $\rangle$ . Za slovem @import pak zapíšeme URL.

*<style type="text/css"> /\* <! [CDATA[ \*/ (a)import url (,, styly.css") ; /\* ]]> \*/*

*</style>*

Pro zápis stylopisu na úrovni dokumentu se používá párová značka <style> </style>, která se umisťuje do sekce <head>. Do značky <style> je nutno zapsat ještě příslušný MIME-typ, tj. type="text/css". V V XHTML je navíc nutno deklarovat obsah značky <style> jako #CDATA.

*<style type="text/css"> /\* <! [CDATA[ \*/ STYLOPIS /\* ]]> \*/ </style>*

Uzavření stylopisu do deklarace #CDATA má ještě další výhodu – staré prohlížeče, vzniklé před příchodem XHTML, s velmi špatnou a chybovou (ne)podporovanou CSS se k tomuto stylopisu vůbec nedostanou – celý stylopis interpretují jako jim neznámou značku.

V dokumentech XML se načtení stylů provádí níže uvedenou deklarací. Jelikož podmnožinou XML je i XHTML, je tento způsob možný i zde, ale téměř se nepoužívá.

*<? xml-stylesheet type=´text/css´ href=´styly.css´ ?>*

## **12. JavaScript**

JavaScript je skriptovací jazyk, který slouží především ke komunikaci s prohlížečem, ale já ho ve své práci využívám především pro vytvoření rolovacího menu (ve spolupráci s CSS), dále pak ke zjišťování aktuálního svátku, podle zjištění data z prohlížeče a dále k úpravě velikosti okna při zvětšování fotografie.

#### **12.1. Připojení souboru JavaScriptu k dokumentu htm nebo php**

Pro zápis JavaScriptu na úrovni dokumentu se používá párová značka <script> </script>, která se umisťuje většinou do sekce <head>. Do značky <script> je nutno zapsat ještě příslušný MIME-typ, tj. type="text/javascript". V XHTML je navíc nutno deklarovat obsah značky

<script> jako #CDATA. V XHTML mají značky style a script obsah typu #PCDATA, což znamená, že například znak < bude XML procesorem považován za počátek značky, znak > za její ukončení, atd. Kvůli zajištění zpětné kompatibility se tato deklarace uzavírá do komentářů JS (jsou stejné jako komentáře CSS) – celé to pak vypadá takto:

*<script type="text/javascript"> /\* <! [CDATA[ \*/ JAVASCRIPT /\* ]]> \*/ </script>*

K připojení externího souboru (má koncovku \*.js) se používá stejný zápis, pouze do značky <script> uvedeme atribut src, v němž definujeme cestu k souboru \*.js.

*<script src="menu.js" type=text/JavaScript> </script>*

# **Praktická část**

## **13. Rozvržení a design stránek**

První záznamy o obci Budkov pocházejí již z roku 1353. Je tedy vidět, ža historicky se jedná o velmi starou obec. Nechtěl jsem ale aby design stránek vycházel z tohoto předpokladu, a jako základní barevné schéma jsem zvolil barvy modrou a červenou. Tyto barvy jsem zvolil také především z důvodu, že jsou hlavní dominantou obecního znaku.

Strukturu stránek jsem zvolil tak, aby byla přijatelná pro jakékoliv rozlišení monitoru. Základním předpokladem bylo, že uživatel nebude mít menší rozlišení než 800x600 pixelů. Celá stránka je rozdělena do třech samostatných sektorů:

- $b$ aner + menu
- tělo stránky
- zápatí

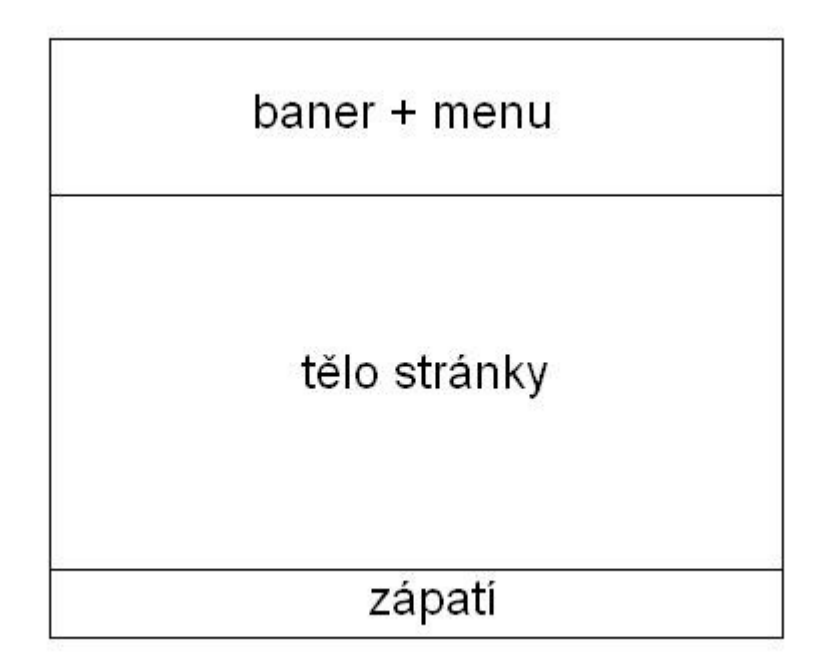

**Baner + menu** je část stránky, která určuje hlavní tvář prezentace. Tvoří ji obrázek, který co možná nejlépe charakterizuje obec, a dále pak rolovací menu s hlavními odkazy a pododkazy na dominanty obce a v nejspodnější části je umístěn pruh se zobrazením aktuálního dne, data a jména, které slaví v ten den svátek. Část baner + menu je tvořena souborem *menu.php*, kterému se budu věnovat později.

**Tělo stránky** je naformátovaný text, který se mění podle zvoleného odkazu. Jeho součástí je HTML text, JavaScript funkce a PHP funkce. Dá se řící, že je to vlastně nejzajímavější část celé stránky.

**Zápatí** tvoří opět samostatný soubor s názvem *spodek.php*. Tento soubor je pouze HTML text, který obsahuje e-mailový kontakt na obecní úřad, jméno autora stránek a dále grafické počítadlo přístupů a odkaz na portál města a obce ČR.

#### **13.1. Struktura stránky**

Jak už jsem naznačil výše, každá stránka je rozdělena vždy na tři části. Tyto části jsou tvořeny třemi samostatnými tabulkami šíře 800 pixelů se zarovnáním na střed.

První tabulka tvoří hlavičku stránky a je zde pomocí funkce *<? require "menu.php"; ?>* volán soubor *menu.php* a tím se vytváří část Baner + menu.

Prostřední část je také uzavřena do tabulky, která zobrazuje tělo stránky.

Poslední tabulka má stejnou funkci jako tabulka první a funkcí

*<? require "menu.php"; ?>* volám soubor *spodek.php*, který zobrazuje zápatí stránky.

Tento způsob zobrazování má největší výhodu v tom, že pokud bude muset být změněno menu, obrázek banneru nebo e-mail, stačí změnit pouze jeden soubor, buď menu.php nebo spodek .php a změny se automaticky projeví na všech stránkách. Další výhodou je, že obrázek umístěný na vršku stránky se načte jednou a dále je umístěný v paměti a další jeho načítání je poté svižnější.

#### **13.2. Menu**

Navigační menu je tvořeno sedmi hlavními odkazy z nichž tři mají funkci rolování, tedy po přejetí myši se menu rozvine na další odkazy směrem dolů. Barvu textu jsem zvolil tmavě modrou, aby docházelo k celkovému souladu s celkovým designem stránek. Pomocí CSS stylů jsem nastavil, aby při ukázání kurzoru myši se barva změnila na červenou. Jelikož jak jsem popisoval výše, jsou barvy modrá a červená, základními barvami celého projektu. Dále je zde pomocí CSS vyřešeno, že odkaz není podtržený a jako již navštívený je zbarvený opět na původní modrou barvu.

Nastavení odkazů pro menu v souboru stylů *styly.css*, pak vypadá takto:

```
.topmenu .menu TD {
      FONT-WEIGHT: bold;
      FONT-SIZE: 14px;
       VERTICAL-ALIGN: middle;
      COLOR: white;
      LINE-HEIGHT: 14px;
      HEIGHT: 19px;
      WIDTH: 114px;
      TEXT-ALIGN: center;
      font-family: Verdana;
}
.topmenu .menu TD A {
      COLOR: Navy;
       TEXT-DECORATION: none;
}
.topmenu .menu TD A:visited {
      COLOR: Navy;
}
.topmenu .menu TD A:hover {
      COLOR: Red;
}
```
Dále využívám CSS stylů ve spolupráci s JavaScriptem pro tvorbu tzv. rolovacího menu, kdy z jedné hlavní položky se směrem dolů vyrolují další poppoložky. Například u položky *Budkov* se po nastavení kurzory myši vyrolují odkazy *Historie*, *Stalo se ..* a *Suvenýry*.

Ve skutečnosti se vlastně jedná o rozbrazení další tabulky pod hlavní odkaz, jehož pozice se vypočítává pomocí JavaScriptu od středu stránky (kvůli různému rozlišení obrazovky).

Pozadí tohoto menu je průhledné a bude-li v budoucnu menu směrem dolů větší, nebude překrývat text dokumentu, ale je skrze něj vidět.

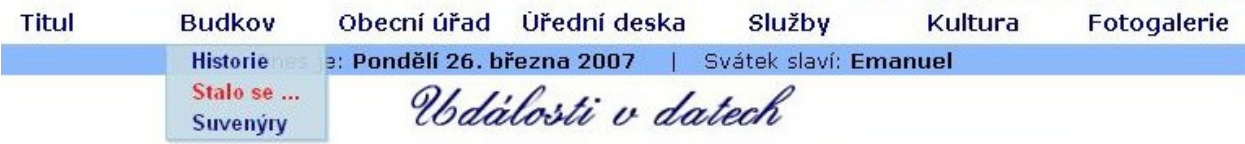

*navigační menu*

Další součástí menu a tedy i souboru *menu.php* je skript, který má za úkol generovat aktuální den, datum a jméno, které připadá na aktuální den. Nevýhodou je, že datum se získává pomocí PHP podle systémového data, a bude-li mít návštěvník stránek ve svém počítači nastavené nesprávné datum, toto datum se mu zobrazí i na těchto stránkách.

Skript pro zjišťování data:

```
 <font face="Verdana,Arial" size="2" color="Black">Dnes je:</font>
    \langle?
       $dny["Mon"] = "Pondělí";
       $dny["Tue"] = "Úterý";
       $dny["Wed"] = "Středa";
       $dny["Thu"] = "Čtvrtek";
       $dny["Fri"] = "Pátek";
       $dny["Sat"] = "Sobota";
       $dny["Sun"] = "Neděle";
       $mesice = array(1=>"ledna", "února", "března",
       "dubna", "května", "června",
       "července", "srpna", "září",
       "října", "listopadu", "prosince");
      \deltadnes = \deltadny[Date("D")] . Date(" d. ").
       $mesice[(int)Date("m")] . Date(" Y");
     ?>
<B><FONT FACE="Verdana,Arial" COLOR="Black" SIZE=2>
<?
echo $dnes;
?>
```
Svátek zjišťuji pomocí JavaScriptu. Nejprve opět zjistím aktuální datum. Dále porovnávám tento zjištěný datum se jménem, které pak tisknu na obrazovku. Tento JavaScript je umístěn v externím souvoru *svatky.js*.

Ukázka skriptu pro zjišťování svátku:

```
dnes = new Date();
den=dnes.getDate();
mesic=(dnes.getMonth()+1); //začíná se od nuly
```
*if (mesic==1) { if (den==01) document.write("Nový rok"); if (den==02) document.write("Karina"); if (den==03) document.write("Radmila"); …*

a připojení skriptu v souboru *menu.php :*

*<font face="Verdana,Arial" size="2" color="Black"> &nbsp;&nbsp;&nbsp;|&nbsp;&nbsp;&nbsp;Svátek slaví:</FONT> <FONT FACE="Verdana" SIZE="2" COLOR="Black"><B> <SCRIPT src="svatek.js" type=text/JavaScript></SCRIPT>*

## **14. Administrátor úřední desky**

Povinnou součástí každého obecního webu musí ze zákona být tzv. Úřední deska. Na tuto úřední desku je povinností každé obce pravidelně vyvěšovat zápisy ze zasedání zastupitelstva obce a dále obecní vyhlášky, neboť tyto vyhlášky, stejně jako zápisy ze zasedání, musí být pravidelně vyvěšovány i na fyzické desce obecního úřadu.

Na webu se do administrátorské sekce dostáváme přez adresu [www.budkov.cz/admin.](http://www.budko.cz/admin) Na úvodní stránce má pracovník úřadu na výběr vložení dokumentu Obecních vyhlášek nebo Zasedání zastupitelstva. Přez tento odkaz se dostává na stránku, kde vyplní datum platnosti článku, název článku a pomocí tlačítka *Procházet*, vybere ze svého disku soubor, který má být na desku umístěn. Stisknutím tlačítka *Odešli soubor* se soubor nahraje na server a údaje o souboru se zapíší do databáze, buď *vyhlášky* nebo *zastupitelstvo*.

# Upload souboru Obecních vyhlášek

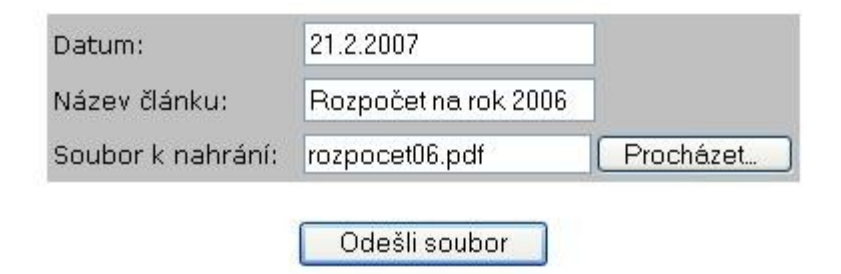

#### *upload souborů*

Soubory je možno nahrávat v jakémkoliv formátu, ale doporučuji nahrávat soubory typu .pdf, hlavně kvůli kompatibilitě mezi uživateli. Dokumenty typu .doc by se mohly vzhledem nekompatibilitě různých verzí Microsoft office a OpenOffice.org zobrazovat nesprávně. A program pro prohlížení pdf – dokumentů je na internetu volně ke stažení.

# **15. Úvodní stránka**

Úvodní stránka je to první, co návštěvník našich stránek uvidí. Je zde proto hned na prvním místě uveden nápis: *Vítejte v obci Budkov*. Dále je zde uvedena stručná charakteristika obce a její zeměpisná poloha včetně mapek a leteckého snímku. Následuje fotka a popis obecního znaku, obecní pečetě a razítka. Ve spodní části úvodní stránky jsou umístěny tabulky se základními údaji o obci, jako je ID obce, IČO, výměra obce a složky a služby obce. Ve druhé tabulce pak celkový počet obyvatel a rozdělení podle pohlaví a věku.

Pokud chceme úvodní stránku vidět ještě jednou v průběhu průchodu celé prezentace, otevřeme ji hned prvním odkazem v menu, položkou *Titul*.

V titulní stránce je použit pouze jeden JavaScript, který zvětšuje malé fotografie o velikosti 195 x 116px do nového okna o velikosti 660 x 500px.

Skript na otevření nového okna s větší fotografií:

```
<script language ="JavaScript">
<!--
var okno;
function nahled ( url )
{
 okno = window.open(
url,"nahled","toolbar=no,width=660,height=500,directories=no,status=no,scrollbars=no,resize=no,men
ubar=no" );
 okno.document.close();okno.focus();
}
// -->
</script>
```
Tento skript využívám i v dalších částech projektu a měním zde pouze koncové rozměry okna. Například na stránce *galerie.php* nebo *kultura.php*.

# **16. Úřední deska**

Jak už jsem psal v kapitole Administrátor úřední desky, je úřední deska povinnou částí každého oficiálního webu města či obce. Odkaz na Úřední desku se nachází v hlavní části menu.

Tělo této stránky tvoří dvě tabulky. Tabulka *Zasedání zastupitelstva* a tabulka *Obecní vyhlášky*. Jelikož informace o těchto dokumentech jsou uloženy v databázi, jsou na začátku tohoto souboru načteny externí soubory PHP, soubor připojení k databázi: *sql.php* a soubor funkcí: *funkce.php.* Tyto dva soubory zajišťují vše potřebné pro práci s databází a v tabulkách už stačí zavolat funkce *vypisZasedani();* nebo *vypisVyhlasky();* a tabulky se sami vygenerují.

Informace pro občany

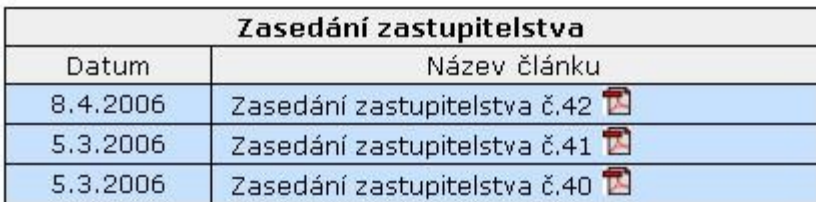

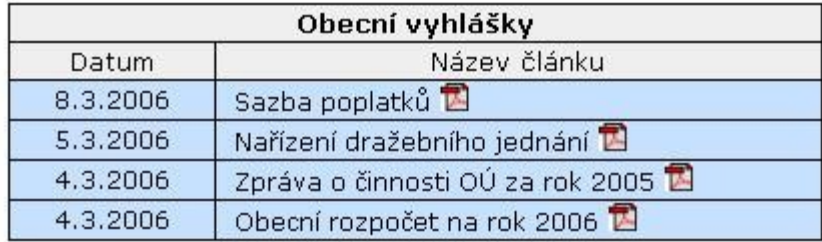

*zobrazení úřední desky*

Funkce *vypisVyhlasky();* ze souboru *funkce.php* :

*<?*

```
function vypisVyhlasky() {
$result = MySQL_Query("SELECT *
               FROM vyhlasky
               ORDER BY idv desc
              ");
while ($row = MySQL_Fetch_Row($result)):
 echo "<tr class='deskal'>";
 echo "<td align='center'> $row[0]</td>";
 echo "<td><A class='deska' target='_blank' href=\"dokumenty/$row[2]\">&nbsp;&nbsp;$row[1]</A>
 <img src='ico/pdf.gif' width='14' height='14' border='0'></td>";
 echo "</tr>";
endwhile;
}
```
Soubor *sql.php* obsahuje pouze krátký příkaz pro připojení k databázi, ale je vhodné ho umístit do samostatného souboru pro možnost použití i v jiné části programu či jiného souboru.

```
$DBHost="server";
$DBUser="user";
$DBPass="heslo";
```
*\$DBDatabaze="budkovcz";*

```
$konto=@mysql_connect("$DBHost","$DBUser","$DBPass");
if(!$konto):
 echo("<HTML>\n <BODY BGCOLOR=RED>
    <H1 ALIGN=CENTER>error</BODY>\n</HTML>");
 exit();
else:
 MySQL_Select_DB($DBDatabaze);
endif;
```
#### **17. Diskuze**

Diskuze je hlavním pojítkem mezi občany a vedením obce. Mohou se zde anonymně nebo i veřejně ptát nebo se informovat o dění v obci. Jak vím z předešlé zkušenosti, diskuze patří k hlavním prvkům, kvůli kterým se na stránky vracejí stálí návštěvníci stránek.

Diskuze slouží ale především k zanechání informace se svou e-mailovou adresou, na kterou může starosta, člen zastupitelstva, nebo kdokoliv jiný, zaslat svůj názor nebo odpověď. Dotaz se ukládá do textového souboru, který se ukládá přímo na server. Zprávy jsou řazeny chronologicky a na hlavní stránce se vždy zobrazuje jméno autora, předmět zprávy a za něj se řadí odpovědi. Po kliknutí na předmět zprásy se zobrazí i celý text a opět seznam odpovědí, spolu s formulářem pro další možnost odpovědi.

Pro přímou komunikaci mezi dvěma nebo více osobami, jsem připravil i formu webového ICQ, které aktivuje starosta ve svých úředních hodinách a může zde probíhat diskuze přímo online.

## **18. Chat**

V obci Budkov působí pan starosta jako neuvolněný, a z tohoto důvodu má omezené úřední dny. Na obecním úřadě je počítač neustále připojený k internetu a proto se vyloženě nabízí tato možnost komunikace.

Pan starosta si v administrátorské sekci pouze a aktivuje odkaz CHAT, který se posléze zobrazí na stránce obecního úřadu. Zde si návštěvník pouze vyplní své jméno nebo nick a komunikace mezi oběma může začít. Tato komunikace samozřejmě není omezena počtem osob a může tedy dojít i ke skupinové diskuzi. K refreshi stránky dochází vždy po deseti sekundách, nebo po stisknutí tlačítka odeslat.

## **19. Další stránky vytvořené již pouze metodou HTML a CSS**

#### **19.1. Historie**

Na této stránce se návštěvník může dozvědět vše o budkovských památkách. Uvádím zde především nejstarší a nejzajímavější historické památky obce i historicky známé osobnosti narozené v obci Budkov. Vše je doplněno aktuálními i staršími fotografiemi, upravené v grafickém programu, aby ladily s designem stránek.

#### **19.2. Stalo se …**

Tato stránka nese podnázev *Události v datech*. Zde jsou v přehledné tabulce chronologicky seřazeny nejdůležitější historické události, počínaje rokem 1353, kdy se objevily první písemné záznamy o Budkově na Moravě. Pro lepší orientaci jsem řádky v tabulce střídavě barevně rozlišoval.

## **19.3. Suvenýry**

Obecní úřad Budkov pravidelně vyrábí upomínkové předměty s tématikou své obce. Jsou to například zápalky, pohlednice, odznaky, známky, trička nebo vlaječky. U obyvatel obce jsou tyto předměty velice populární a rozhodl jsem se je proto nabídnout i prostřednictvím internetu. Mohly by se dostat například i do sbírek cizích lidí, kteří mají zálibu ve sbírání upomínkových předmětů. Stačí jednoduše vyplnit objednávkový formulář, který je prostřednictvím elektronické pošty zaslán na obecní úřad a pracovnící úřadu je posléze odešlou nebo připraví k vyzvednutí.

#### **19.4. Obecní úřad**

Jak již název napovídá, navštěvník zde naleze veškeré informace o obecním úřadu. Je to především adresa, úřední hodiny, telefon a elektronická pošta. Z této stránky je i možnost posílání e-mailu, pomocí jednoduchého formuláře, přímo na obecní úřad, bez nutnosti přihlašovat se na účet svého poskytovatele e-mailu.

Dále jsou zde uvěřejněny jména a kontakty na starostu obce, místostarostu a členy zastupitelstva. Dále pak jména členů komise pro zvláštní případy, jako jsou povodně, finanční výbor, kontrolní výbor, SPOZ a jméno knihovnice.

Poslední položkou je i vypsání služeb, které obecní úřad poskytuje.

#### **19.5. Základní škola**

Stránky *Základní škola, ZD Budkov, Podnikatelé a Ostatní* jsou položky submenu a to hlavního menu *Služby*. Nalezneme zde informace o prvním i druhém stupni základní školy v Budkově. Velká část textu je věnována bohaté historii ZŠ. Celá stránka je opět doplněna upravenými fotografiemi.

#### **19.6. ZD Budkov**

Jelikož je zemědělství hlavním zaměstnáním většiny obyvatel Budkova, je mu věnována samostatná stránka. Stránka popisuje přehled nabízených služeb nejen pro občany, ale i pro okolní obce nebo soukromé podnikatele. Nalezneme zde i kontaktní údaje a jména předsedy a místopředsedy Zemědělského družstva.

#### **19.7. Podnikatelé**

Na této stránce nalezneme malé vizitky všech podnikatelů Budkova. U obchodů a restauračních zařízení jsou uveřejněny otevírací doby, fotografie a samozřejmě kontakty. Má-li firma svoje oficiální internetové stránky, je zde umístěn odkaz, který otevírá její prezentaci do nového okna prohlížeče.

#### **19.8. Ostatní**

Vše co svým způsobem nezapadá do předešlých skupin, jsem umístil do této samostatné sekce. Je to například pošta, zdravotní středisko, kulturní dům, knihovna..

Vše je opět doplněno o otevírací doby, kontakty a fotografie.

#### **19.9. Kultura**

Odkaz *Kultura* slouží jako hlavní název skupiny, která pod sebe sdružuje dvě stránky: *Kulturní život* a *M-club*. V budoucnu je možné tuto skupinu ještě rozšířit o další položky, jako jsou například Kulturní akce nebo nové zájmové kroužky.

#### **19.10. Kulturní život**

Každá obec se snaží nalákat do své obce návštěvníky především pořádáním kulturních a společenských akcí. Zařadil jsem sem proto co nejvíce akcí konaných v obci za poslední roky. Jako například Sjezd rodáků, sjezd důchodců, ale i pravidelné akce jako je pouť, dětský karneval, Mikuláš nebo Tři králové. Vše je opět doplněno o fotografie vnořených do textu.

#### **19.11. M - Club**

M-Club je malá hudební skupina složená převážně z obyvatel Budkova. Hraje už jen velice zřídka, ale zastupitelstvo obce se rozhodlo, že na svoje stránky umístí i prezentaci této hudební skupiny. Tato skupina totiž o Budkovu složila nejednu písničku, a stejně jako obec prezentuje ji, reprezentuje i M-Club obec Budkov. Je zde stručně popsáno její založení a současné složení. Doplněno je dvěma fotografiemi a kontaktem na kapelníka.

#### **19.12. Fotogalerie**

Jak říká samostný název, jedná se o sekci, kde jsou přehledně soustředěny fotografie celé obce. Fotografie jsou umístěny v jednotlivých tabulkách, jejichž názvy stručně charakterizují samotné fotografie. Pod tabulkou jsou i uváděna jména autorů fotografií. Jelikož server forpsi nabízí velký prostor na svém disku, může se fotogalerie i v příštích letech libovolně rozrůstat.

## **20. Závěr**

Cílem mé bakalářské práce bylo vytvořit internetovou prezentaci pro obec Budkov. Tato prezentace je umístěna serveru forpsi pod doménou budkov.cz.

Během práce jsem se nesetkal s žádnými většími problémy a s těmi menšími vždy ochotně pomohl můj vedoucí práce pan Pexa.

Tato práce mi přinesla mnoho užitečných zkušeností, které se mi budou určitě velice hodit v mé budoucí profesi, kde bych se chtěl i nadále věnovat programátorské nebo designerské práci na internetových aplikací. Doufám že se práce bude líbit i ostatním a bude mít co nejvíce spokojených návštěvníků.

## **Ukázka zdrojových kódů:**

#### **Soubor styly.css**

```
BODY {
       BACKGROUND: url(images/textura.gif) fixed;
       SCROLLBAR-FACE-COLOR: Highlight;
       FONT-WEIGHT: normal;
       FONT-SIZE: 13px;
       SCROLLBAR-HIGHLIGHT-COLOR: #eeeeee;
       SCROLLBAR-SHADOW-COLOR: InactiveCaptionText;
       COLOR: #ffffff;
       SCROLLBAR-ARROW-COLOR: White;
       SCROLLBAR-TRACK-COLOR: InactiveCaptionText;
       FONT-STYLE: normal;
       FONT-FAMILY: Arial, Helvetica;
       SCROLLBAR-BASE-COLOR: Highlight;
       BACKGROUND-COLOR: #8CB9FD;
       FONT-VARIANT: normal;
       scrollbar-dark-shadow-color: 000000;
       scrollbar-3d-light-color: black;
}
.text8 {
       FONT-SIZE: 8pt; COLOR: black; FONT-FAMILY: "Verdana CE", Verdana, sans-serif
}
.text10 {
       FONT-SIZE: 10pt; COLOR: black; FONT-FAMILY: "Verdana CE", Verdana, sans-serif
}
.text11 {
       FONT-SIZE: 11pt; COLOR: black; FONT-FAMILY: "Verdana CE", Verdana, sans-serif
}
td.mapka {
       border: 1px solid Black;
}
td.menu{
       background-color: transparent;
       font-size: 14px;
       font-family: Verdana,Arial, Helvetica, sans-serif;
       color: Navy;
       text-decoration: none;
       font: bolder;
       cursor: default;
}
p.text {
       background: transparent;
       text-align: justify;
       font: 13px Verdana;
}
A.menu:visited {
       background-color: transparent;
       font-size: 14px;
       font-family: Verdana,Arial, Helvetica, sans-serif;
       color: Navy;
       text-decoration: none;
```
*font: bolder;*

*}*

*A.menu:link { background-color: transparent; font-size: 14px; font-family: Verdana,Arial, Helvetica, sans-serif; color: Navy; text-decoration: none; font: bolder;*

## *}*

*A.menu:active { background-color: transparent; font-size: 14px; font-family: Verdana,Arial, Helvetica, sans-serif; color: navy; text-decoration: none; font: bolder;*

#### *}*

*A.menu:hover {*

*background-color: transparent; font-size: 14px; font-family: Verdana,Arial, Helvetica, sans-serif; color: red; text-decoration: none; font: bolder;*

#### *}*

*A.popmenu:visited { background-color: transparent; font-size: 12px; font-family: Verdana,Arial, Helvetica, sans-serif; color: navy; text-decoration: none; font: bolder;*

#### *}*

*A.popmenu:link { background-color: transparent; font-size: 12px; font-family: Verdana,Arial, Helvetica, sans-serif; color: Navy; text-decoration: none; font: bolder;*

#### *}*

*A.popmenu:active { background-color: transparent; font-size: 12px; font-family: Verdana,Arial, Helvetica, sans-serif; color: navy; text-decoration: none; font: bolder;*

#### *}*

*A.popmenu:hover { background-color: transparent; font-size: 12px; font-family: Verdana,Arial, Helvetica, sans-serif; color: red;*

*text-decoration: none; font: bolder;*

```
}
```
## **Soubor urad.php**

 $\langle tr \rangle$  $\langle t \rangle$ 

```
<!DOCTYPE HTML PUBLIC "-//W3C//DTD HTML 4.0 Transitional//EN">
<HTML>
 <HEAD>
  <SCRIPT languague="JavaScript">
  if (top == self) self.location.href = "index.php";
  </SCRIPT>
 <META HTTP-EQUIV="Content-Type" CONTENT="text/html; charset=WINDOWS-1250">
<link rel="stylesheet" type="text/css" href="styly.css">
 </HEAD> 
<body text="#oooooo" link="#oooooo" alink="#oooooo" vlink="#oooooo"
bgcolor="#8CB9FD" leftmargin="0" topmargin="10" marginwidth="0"
marginheight="10" BACKGROUND="images/textura.gif">
<SCRIPT src="menu.js"
type=text/JavaScript></SCRIPT>
<script language ="JavaScript">
<!--
var okno;
function nahled ( url )
{
 okno = window.open(
url,"nahled","toolbar=no,width=660,height=500,directories=no,status=no,scrollbars=no,resize=no,me
nubar=no" );
 okno.document.close();okno.focus();
}
// -->
</script>
<table align="center" cellSpacing=0 cellPadding=0>
 \langle tr \rangle <td width="800" align="center" onclick=hide_menu_all()>
    <? require "menu.php"; ?>
   </td>
   </tr>
</table>
<!-- ------------------------------------------------------------------------ -->
<table width="800" cellpadding="0" cellspacing="0" border="0" height="100%" align="center">
   <TD width="800" HEIGHT="430" BGCOLOR="White" valign="top">
     <center>
     <table width="650">
```
*<center><IMG SRC="images/text4.gif" WIDTH="266" HEIGHT="33" BORDER="0"></center><br>*

```
<table align="center">
<tr><td rowSpan="8" onmouseover=hide_menu_time() onclick=hide_menu_all()>
<table>
 <tr>
   <td onmouseover=hide_menu_time() onclick=hide_menu_all()><IMG SRC="images/erb2.jpg"
WIDTH="160" HEIGHT="200" BORDER="0">   </td>
  </tr>
</table>
</td></tr>
<tr><td onmouseover=hide_menu_time() onclick=hide_menu_all()>
<TABLE cellSpacing=1 cellPadding=1 border=0 align=center bgcolor="White" valign="top">
<tbody>
 \langle tr \rangle \langle t \rangle \langle d \rangle = "text10" > 6<br>Adresa:\langle h \rangle \langle d \rangle \langle d \rangle\langle tr \rangle \langle tdclass="text10"><i>&nbsp;&nbsp;&nbsp;&nbsp;Budkov&nbsp;82,&nbsp;675&nbsp;42&nbsp;&nbsp;
Budkov<\neq i><\land td><\land tr> <tr><td class="text10"><b>Úřední&nbsp;hodiny:</b></td></tr>
 <tr>>>>>td class="text10"><i>&nbsp;&nbsp;&nbsp;&nbsp;Po:&nbsp;7.00-15.00</i></td></tr>
  <tr>>d class="text10"><i>&nbsp;&nbsp;&nbsp;&nbsp;St:&nbsp;7.00-
12.00    18.00-20.00</i></td></tr>
 <tr>>id class="text10"><i>&nbsp;&nbsp;&nbsp;&nbsp;Pá:&nbsp;7.00-15.00</i></td></tr>
 \langle tr \rangle \langle td \rangle class="text10"><br/>bb>Telefon:\langle/b \rangle \langle/d \rangle \langle tr \rangle\langle tr \rangle \langle tdclass="text10"><i>&nbsp;&nbsp;&nbsp;&nbsp;568&nbsp;44&nbsp;31&nbsp;21</i></td></tr>
 \langle tr \rangle \langle td \; class = "text10" \rangle \langle b \rangle e-mail: \langle b \rangle \langle td \rangle \langle tr \rangle <tr><td class="text10"><i>&nbsp;&nbsp;&nbsp;&nbsp;obec.budkov@iol.cz</i></td></tr>
</tbody>
</table>
</td></tr>
</table>
<table align="center" class="text10" bgcolor="white" cellSpacing=1 cellPadding=1 border=0>
<tr>
  <td bgcolor="white">
<ul>
<b>mimo jiné provádíme:</b>
<li>ověřování podpisu, ověřování listiny, kopírování listin, možnost zakládání tiskopisů</li>
<li>žádost o vydání občanského průkazu</li>
<li>žádost o vydání řidičského průkazu</li>
<li>žádost o vydání cestovního pasu</li>
</ul>
</td>
</tr>
</table>
<table align="center" class="text10" bgcolor="#C1D7FF" cellSpacing=1 cellPadding=1 border=0>
<tr><td bgcolor="#DAECFE">
   Pro odesílání dotazů a namětů můžete využít tento
```

```
 <a href="javascript:nahled('meil/dotaz.php');"><b>odesílací
formulář\langle b \rangle>\langle a \rangle
```

```
</td></tr>
</table>
<TABLE cellSpacing=1 cellPadding=1 border=0 bgcolor="White" align="left">
<tbody>
  <tr><td class="text10"><b><br>Starosta:</b></td></tr>
 \langle tr \rangle \langle tdclass="text10"><i>&nbsp;&nbsp;&nbsp;&nbsp;Miloslav&nbsp;Záškoda&nbsp;,&nbsp;&nbsp;&nbsp
;tel.:724&nbsp;00&nbsp;35&nbsp;82</i></td></tr>
  <tr><td class="text10"><b>Zástupce&nbsp;starosty:</b></td></tr>
 <tr>>>\tautd class="text10"><i>&nbsp;&nbsp;&nbsp;&nbsp;Petr&nbsp;Navara</i></td></tr>
  <tr><td class="text10"><b>Členové&nbsp;zastupitelstva:</b></td></tr>
  <tr><td class="text10"><i>&nbsp;&nbsp;&nbsp;&nbsp;Jiřina Bláhová,&nbsp;Marie
Daňhelová, 
  Dušan Böhm,&nbsp;Kamil Jakš,<br>&nbsp;&nbsp;&nbsp;&nbsp;Václav Janíček,&nbsp;Václav
Posád,
  &nbsp;Miloš Šimka</i></td></tr>
  <tr><td class="text10"><b>Kronikář:</b></td></tr>
  <tr><td class="text10"><i>&nbsp;&nbsp;&nbsp;&nbsp;1.kronikář: od 18.8.1923 Eduard
Puchner</i>
  </td></tr>
  <tr><td class="text10"><i>&nbsp;&nbsp;&nbsp;&nbsp;od 7.10.1929 František
Jakš</i></td></tr>
  <tr><td class="text10"><i>&nbsp;&nbsp;&nbsp;&nbsp;od roku 1978 Ludmila
Křivánková</i></td></tr>
  <tr><td class="text10"><i>&nbsp;&nbsp;&nbsp;&nbsp;od roku 1992 Miloslav Záškoda
\langle x \rangle > \langle t d \rangle \langle tr \rangle <tr><td class="text10"><i>&nbsp;&nbsp;&nbsp;&nbsp;od roku 1997 Bohunka
Sokolová</i></td></tr>
 <tr><td class="text10"><i>&nbsp;&nbsp;&nbsp;&nbsp;od roku 2000 nikdo</i></td></tr>
</tbody>
</table>
<br><br>
</td>
</tr>
</table>
<table width="300" border="0" bgcolor="#8CB9FD" cellSpacing=1 cellPadding=1 align="center">
  <tr><td align=center class="text10" bgColor=#C1D7FF><b>Finanční výbor</b></td></tr>
  <tr><td align=center class="text10" bgColor=#fafafa>Václav Janíček&nbsp;&nbsp;
    </td></tr>
  <tr><td align=center class="text10" bgColor=White>Daňhelová Marie&nbsp;&nbsp;
    </td></tr>
  <tr><td align=center class="text10" bgColor=#fafafa>Karásková Vlasta&nbsp;&nbsp;
    </td></tr>
</table>
<br>
<table width="300" border="0" bgcolor="#8CB9FD" cellSpacing=1 cellPadding=1 align="center">
  <tr><td colSpan="2" align=center class="text10" bgColor=#C1D7FF><b>Kontrolní
výbor</b> </td> </tr>
  <tr><td align=center class="text10" bgColor=#fafafa>Kamil Jakš&nbsp;&nbsp;
```
46

```
 </td></tr>
  <tr><td align=center class="text10" bgColor=White>Dušan Böhm&nbsp;&nbsp;
    </td></tr>
  <tr><td align=center class="text10" bgColor=#fafafa>Prokešová Jana&nbsp;&nbsp;
    </td></tr>
</table>
<br>
<table width="300" border="0" bgcolor="#8CB9FD" cellSpacing=1 cellPadding=1 align="center">
  <tr><td colSpan="2" align=center class="text10" bgColor=#C1D7FF><b>SPOZ</b></td></tr>
  <tr><td align=center class="text10" bgColor=#fafafa>Bláhová Jiřina&nbsp;&nbsp;
    </td></tr>
  <tr><td align=center class="text10" bgColor=White>Daňhelová Marie&nbsp;&nbsp;
    </td></tr>
  <tr><td align=center class="text10" bgColor=#fafafa>Veselá Bohumila&nbsp;&nbsp;
    </td></tr>
</table>
<br>
<table width="300" border="0" bgcolor="#8CB9FD" cellSpacing=1 cellPadding=1 align="center">
  <tr><td colSpan="2" align=center class="text10" bgColor=#C1D7FF><b>Povodňová
komise</b></td></tr>
  <tr><td align=center class="text10" bgColor=#fafafa>Miloslav Záškoda&nbsp;&nbsp;
    </td></tr>
  <tr><td align=center class="text10" bgColor=White>Petr Navara&nbsp;&nbsp;
    </td></tr>
  <tr><td align=center class="text10" bgColor=#fafafa>Václav Posád&nbsp;&nbsp;
    </td></tr>
  <tr><td align=center class="text10" bgColor=White>Miloš Šimka&nbsp;&nbsp;
    </td></tr>
  <tr><td align=center class="text10" bgColor=#fafafa>Ing.Jiří Sláma&nbsp;&nbsp;
    </td></tr>
</table>
<br>
<table width="300" border="0" bgcolor="#8CB9FD" cellSpacing=1 cellPadding=1 align="center">
  <tr><td colSpan="2" align=center class="text10"
bgColor=\#CID7FF><b>Knihovnice</b>\|b><t><t><t><t></t></b>\|d><t><t><t></t></b> <tr><td align=center class="text10" bgColor=#fafafa>Kateřina Šimková&nbsp;&nbsp;
    </td></tr>
</table>
<br>
<table>
 <tr>>td></td></tr>
</table>
</TD>
</TR>
</TABLE>
<table align="center" cellSpacing=0 cellPadding=0>
 \langle tr \rangle <td colspan="3" width="800" height="29" align="center" bgcolor="#8CB9FD">
    <? require "spodek.php"; ?>
  </td>
  </tr>
</table>
```
 *</BODY> </HTML>*

*}*

#### **Soubor menu.js**

```
 var opened = ''
           var tm_hide=null
           var tm_show=null
           var interval_hide=200
           var interval_show=100
           function getobject(n) {
                var x; 
                d=document;
                if(!(x=d[n])&&d.all) x=d.all[n];
                if(!x && d.getElementById) x=d.getElementById(n);
                return x;
           } 
function gEBI(id) {
        if(Boolean(document.getElementById)) {
        return document.getElementById(id);
        } else if(Boolean(document.all)) {
         return eval('document.all.'+id);
      }
           function gomenu(address,frame){
                eval("var x="+frame+".location")
                x.href=address
           }
           function shiftmenu(pix) {
                shifting=pix
           }
           function createmenu(id,top) {
                eval("items_"+id+"=new Array()")
           }
           function additem() {
                id=arguments[0]
                eval("var tmp=items_"+id)
                var x=new Array()
              for (i=1; i \leq arguments.length;i++) {
                     x[x.length]=arguments[i]
 }
                tmp[tmp.length]=x
           }
           function rendermenu(id,left,top,shifting) {
                var width=0;
```

```
 var leva = (window.screen.width / 2) - 400;
              var odskok = leva+left;
              document.writeln('<div unselectable="on" id="'+id+'" class=submenu
style="left:'+left+'px; top: '+top+'px; xwidth: '+width+'px;" onmouseout="rollout()"
onmouseover="rollon()">');
             document.writeln('<table id="'+id+'_tbl" cellspacing=0 cellpadding=0>')
              eval("var tmp=items_"+id)
            eval("tops<sup>"+id+"="+top</sup>)
              eval("shifting_"+id+"="+(shifting+0))
             var item_cap = "
            var item_cap2 = "
             var item_sub = ''
            for (i=0; i<tmp.length; i++) {
                  var item = tmp[i]
                  if (item.length==1) {
                      t=item[0].split('~');
                      if (t.length>2) {
                         item_sub = t[2]
                           if (t[0] != item_cap) {
                              item_cap = t[0]
                               //alert(item_cap)
                               document.writeln('<tr><td><nobr><span unselectable="on"
class=l0 onmouseover="rollon()">'+item_cap+'</span></nobr></td></tr>')
 }
                           if (t[1] != item_cap2) {
                              item_cap2 = t[1]
                               //alert(item_cap2)
                              document.writeln('<tr>>>td><nobr>&nbsp;&nbsp;&nbsp;<span
unselectable="on" class=l1 onmouseover="rollon()">'+item_cap2+'</span></nobr></td></tr>')
 }
                          //alert(item_sub)
                         document.writeln('<tr>><td><nobr>&nbsp;&nbsp;&nbsp;&nbsp;&nbsp;
&nbsp;-&nbsp;<span class=l2 unselectable="on"
onmouseover="rollon()">'+item_sub+'</span></nobr></td></tr>')
 }
                      else if (t.length>1) {
                         item_sub = t[1]
                           if (t[0] != item_cap) {
                              item_cap = t[0]
                               //alert(item_cap)
                               document.writeln('<tr><td><nobr><span unselectable="on"
class=l0 onmouseover="rollon()">'+item_cap+'</span></nobr></td></tr>')
 }
                         document.writeln('<tr>>>td><nobr>&nbsp;&nbsp;&nbsp;<span
unselectable="on" class=l1 onmouseover="rollon()">'+item_sub+'</span></nobr></td></tr>')
 }
                      else {
                         item_cap = "
                         item_sub = t[0]
                          document.writeln('<tr><td><nobr><span unselectable="on"
onmouseover="rollon()">'+item_sub+'</span></nobr></td></tr>')
 } 
 }
```
 *else if (item.length==2) { t=item[0].split('~'); if (t.length>2) { item\_sub = t[2] if (t[0] != item\_cap) { item\_cap = t[0] document.writeln('<tr><td><nobr><span unselectable="on" class=l0 onmouseover="rollon()">'+item\_cap+'</span></nobr></td></tr>') } if (t[1] != item\_cap2) { item\_cap2 = t[1]* document.writeln('<tr>>>td><nobr>&nbsp;&nbsp;&nbsp;<span *unselectable="on" class=l1 onmouseover="rollon()">'+item\_cap2+'</span></nobr></td></tr>') }* document.writeln('<tr><td><nobr>&nbsp;&nbsp;&nbsp;&nbsp;&nbsp;  $\  -\  \leq a$  href="" class=l2 unselectable="on" onclick="gomenu(\"+item[1]+'\',\'window\'); *return false" onmouseover="rollon()">'+item\_sub+'</a></nobr></td></tr>') } else if (t.length>1) { item\_sub = t[1] if (t[0] != item\_cap) { item\_cap = t[0] document.writeln('<tr><td><nobr><span unselectable="on" class=l0 onmouseover="rollon()">'+item\_cap+'</span></nobr></td></tr>') }* document.writeln('<tr>>>td><nobr>&nbsp;&nbsp;&nbsp;<a href="" *class=l1 unselectable="on" onclick="gomenu(\''+item[1]+'\',\'window\'); return false" onmouseover="rollon()">'+item\_sub+'</a></nobr></td></tr>') } else { item\_cap = " item\_sub = t[0] // here we go!!! document.writeln('<tr><td><nobr><a href="" unselectable="on" onclick="gomenu(\''+item[1]+'\',\'window\'); return false" onmouseover="rollon()">'+item\_sub+'</a></nobr></td></tr>') } } else { t=item[0].split('~'); if (t.length>2) { item\_sub = t[2] if (t[0] != item\_cap) { item\_cap = t[0] document.writeln('<tr><td><nobr><span unselectable="on" class=l0 onmouseover="rollon()">x'+item\_cap+'</span></nobr></td></tr>') } if (t[1] != item\_cap2) { item\_cap2 = t[1]* document.writeln('<tr>>>td><nobr>&nbsp;&nbsp;&nbsp;<span *class=l1 unselectable="on" class=caption onmouseover="rollon()">'+item\_cap2+'</span></nobr></td></tr>') }* document.writeln('<tr><td><nobr>&nbsp;&nbsp;&nbsp;&nbsp;&nbsp; *&nbsp;-&nbsp;<a href="" class=l2 unselectable="on" onclick="gomenu(\''+item[1]+'\',\''+item[2]+'\'); return false"*

```
onmouseover="rollon()">'+item_sub+'</a></nobr></td></tr>')
 }
                      else if (t.length>1) {
                         item_sub = t[1]
                          if (t[0] != item_cap) {
                             item_cap = t[0]
                              document.writeln('<tr><td><nobr><span unselectable="on"
class=l0 onmouseover="rollon()">x'+item_cap+'</span></nobr></td></tr>')
 }
                         document.writeln('<tr>>>td><nobr>&nbsp;&nbsp;&nbsp;<a href=""
class=l1 unselectable="on" onclick="gomenu(\''+item[1]+'\',\''+item[2]+'\'); return false"
onmouseover="rollon()">'+item_sub+'</a></nobr></td></tr>')
 }
                      else {
                          item_cap = ''
                         item_sub = t[0]
                          document.writeln('<tr><td><nobr>x<a href="" unselectable="on"
onclick="gomenu(\''+item[1]+'\',\''+item[2]+'\'); return false"
onmouseover="rollon()">'+item_sub+'</a></nobr></td></tr>')
 }
 }
 }
             document.writeln('</table>')
             document.writeln('</div>')
             var tbl=gEBI(id)
             /* prizpusobeni boxu sirce textu
             if ((gEBI(id+'_tbl').offsetWidth)>0) 
                tbl.style.width=(gEBI(id+'_tbl').offsetWidth+30)+'px' 
 */
         }
         function repoz(o) {
             eval("var sh=shifting_"+o)
             var bh = document.body.offsetHeight
            var m = gEBI(o) eval("var mtop=tops_"+o) 
             var mhgh = m.offsetHeight
             var total = mtop+mhgh
             var diff = total-bh+sh
             if (diff<0) diff=0
             if (document.body.scrollTop>(sh-15)) {
 }
             else {
             mtop=mtop-diff
             //if (mtop<document.body.scrollTop) mtop=document.body.scrollTop
             if (mtop<-sh) { // kdyby horni hrana menu mela nahore presahnout obrazovku, pak menu
umistit k hornimu okraji obrazovky
                  mtop=-sh
 }
             m.style.top=mtop+'px'
         }
```

```
 function openmenu(id) { 
              hidemenu()
              menuobj=getobject(id);
              menuobj.style.visibility='visible';
              opened=id;
              var combo = document.body.getElementsByTagName("SELECT");
             for (var i=0; i<combo.length; i++) {
                   combo[i].style.visibility='hidden'
 }
              var flash = document.body.getElementsByTagName("OBJECT");
             for (var i=0; i<flash.length; i++) {
                 if(flash[i].id!='logoswf')
                  flash[i].style.visibility='hidden'
 }
          }
         function hidemenu() {
              if (opened!='') {
                   menuobj=getobject(opened);
                   menuobj.style.visibility='hidden';
 }
              opened=''
              var combo = document.body.getElementsByTagName("SELECT");
             for (var i=0; i<combo.length; i++) {
                   combo[i].style.visibility='visible'
 }
              var flash = document.body.getElementsByTagName("OBJECT");
              for (var i=0; i<flash.length; i++) {
                  flash[i].style.visibility='visible'
 }
          }
         function rollon(id) {
              clearTimeout(tm_hide);
              clearTimeout(tm_show);
              if (getobject(id)!=null) {
                   tm_show=setTimeout("openmenu('"+id+"')",interval_show);
 }
          }
         function rollout() {
              clearTimeout(tm_hide);
              clearTimeout(tm_show);
              tm_hide=setTimeout('hidemenu()',interval_hide);
          }
     function rollonm0() {
          if (gEBI('m0')!=null) {
              if (gEBI('m0').style.visibility=='visible')
                   rollon('m0')
 }
```
 *}*

## **Seznam použité literatury:**

- [1] PHP a MySQL rozvoj webových aplikací: Luke Welling a Laura Thomson, 2001,SoftPRESS
- [2] Vytváříme www stránky: kolektiv autorů, 2000, CPRESS
- [3] PHP pokročilé programování pro www: P. Ullman, 2001, SoftPRESS
- [4] CSS kaskádové styly: Miroslav Cyroň, 2006, Grada

## **Internet:**

- [1] [www.kosek.cz](http://www.kosek.cz/)
- [2] [www.php.net](http://www.php.net/)
- [3] [www.mysql.com](http://www.mysql.com/)
- [4] [www.apache.org](http://www.apache.org/)
- [5] [http://mesta.obce.cz](http://mesta.obce.cz/)